## **Creating a Per‐Product Commission Amount**

Please review this document carefully. Although per‐product commissioning is available it's a not always a simple "plug‐ n‐play" setup and could require customization.

# **Built‐In Commission Processing (as of iDevAffiliate 7)**

- 1. Built-In Per-Product Commissioning
- Use if your cart/checkout system has the ability to pass the products purchased in the tracking pixel.
- ‐ See Page 2 for information on this setup.

# **Custom Commission Processing (as of iDevAffiliate 6)**

- 2. Individualized Commission Amounts
- 3. Sample Per‐Product Payout Code
- Use if you can create custom code to determine which products we purchased.
- See Page 3 for information on this setup.

## **Prerequisite to Per‐Product Commissioning: Understanding Standard Commission Calculation**

Commission payout amounts are defined in your iDevAffiliate admin center. Your commission payouts are defined as either a percentage of the sale or a flat rate commission amount. In either event, the code making the call to our commission processing file (sale.php) looks similar to this:

#### …sale.php?profile=72198&idev\_saleamt=100.00&idev\_ordernum=test

You'll notice in the above call to the sale.php file we're passing a variable called idev\_saleamt. The value of this variable in this example is 100.00.

Percentage Example: You're set to pay 15% per sale. You send in idev\_saleamt=100.00. iDevAffiliate will write a commission amount of 15.00. That's 100.00 x .15 = 15.00.

Flat Rate Example: You're set to pay 40.00 per sale. 40.00 will be the commission amount every time, regardless of the sale amount passed in.

So that's the basics of the default settings and a general understanding of how standard commissions are calculated.

#### **Built‐In Per‐Product Commissioning**

When using this feature iDevAffiliate has the ability to commission up to 20 items in the cart for each purchase. You can enter unlimited products into iDevAffiliate but again only 20 can be commissioned at a time for each sale. In order to use this feature your cart/checkout system must be able to pass the products purchased to iDevAffiliate. Not many cart/checkout systems have this feature available but if yours does continue below to learn how it works.

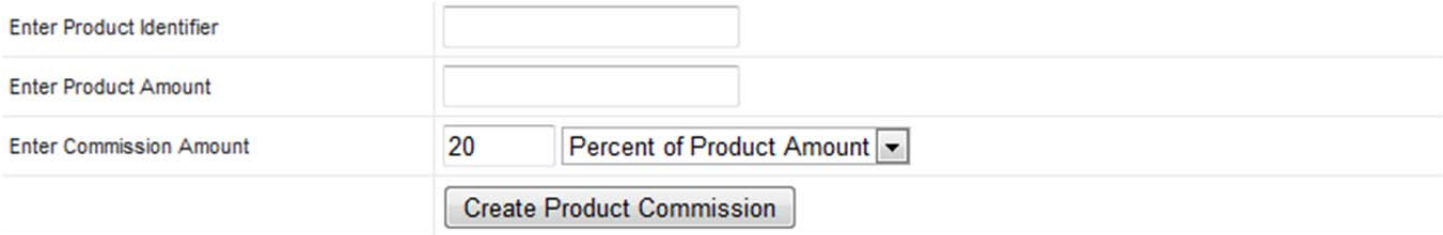

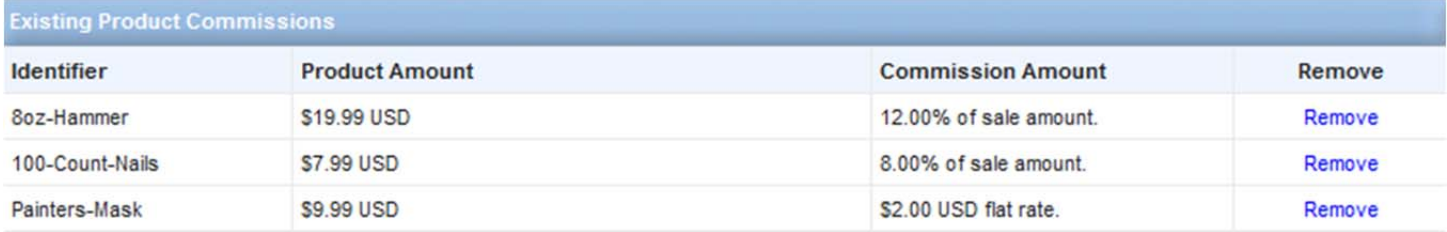

What we see in the above illustration is 3 products setup in iDevAffiliate with defined commission amounts. Your cart/checkout system will need to pass the product IDs to iDevAffiliate using the &products purchased= variable. This needs added to the sale.php tracking pixel call. Here's what the pixel call will look like:

…sale.php?profile=72198&idev\_saleamt=100.00&idev\_ordernum=test**&products\_purchased=8oz‐Hammer|Painters‐Mask**

That pixel shows the 8oz‐Hammer as being purchased as well as the Painters‐Mask. The commission would be as follows.

8oz‐Hammer: \$2.40 USD (12% of the product amount) Painters‐Mask: \$2.00 USD (flat rate amount)

Total Commission Amount: \$4.40 USD

So for each of your products enter in the Product Identifier, sale amount and commission amount. As iDevAffiliate receives the product identifier in the tracking pixel it will auto-calculate the commission on a per-product basis.

Just use a pipe (**|**) in the variable to separate out the products purchased. You can pass up to 20 items at a time.

Example: 8oz‐Hammer**|**Painters‐Mask**|**100‐Count‐Nails

## **Custom Commission Processing**

## **Understanding Standard Commission Calculation**

Now we want to customize the commission amount for a per‐product setup or other custom setup. The iDevAffiliate sale.php file will accept a new variable that will allow you to **force-feed** iDevAffiliate the commission amount.

Let's assume we still have the same pixel.

http://www.site.com/idevaffiliate/sale.php?profile=72198&idev\_saleamt=100.00&idev\_ordernum=test

But now let's also assume we want to override the settings in iDevAffiliate and force-feed the commission amount into iDevAffiliate. We can do that using an added variable called idev commission.

Let's take this same pixel and alter it like this:

http://www.site.com/idevaffiliate/sale.php?profile=72198&idev\_saleamt=100.00&idev\_ordernum=test**&idev\_commission=12.95**

What we're doing here is overriding everything talked about in the **Prerequisite on page 1** and telling iDevAffiliate to ignore the commission settings in the admin center and write the commission for 12.95 instead.

So now that we know this option is available to us, it's quite simple (with some minimal programming experience) to create a **per‐product** commission structure. What we can now do is figure out what items were purchased by the customer, assign each product its own commission amount and pass this calculated amount into iDevAffiliate.

# **Sample Per‐Product Payout Code**

There are many ways to produce a total commission amount based on items purchased in your cart system. The actual way in which you'll want to do this will completely depend on the cart system you're using. Below is an example that will illustrate the basic idea behind creating a commission per-product. You're website designer and/or programmer should be able to look at these examples and figure out exactly how it should be done for you system. Our example uses PHP code but this can be done using any programming language you want.

## Basic Example:

We'll check to see which item was purchased, assign the commission amount and pass it into iDevAffiliate.

```
…
if ($item_number == '14') {
$commission_amount = '10.00'; }
```

```
elseif ($item_number == '15') {
$commission_amount = '12.00'; }
…
```
## Now call the pixel.

…sale.php?profile=72198&idev\_saleamt=100.00&idev\_ordernum=test**&idev\_commission=\$commission\_amount**

The above example illustrates a scenario where the customer will have only purchased one item at a time. You can see by the example that it would be easy to calculate a total commission amount based on which items were purchased simply by defining all your products, giving them a commission value, checking to see which were purchased then adding the commission amounts together and passing that total amount into iDevAffiliate using the idev\_commission variable.